# Intro to Game Programming with SDL Spring 2017

# **Topics**

- API
- SDL
- **Screen Coordinates**
- Game Loop
- Simple Animation

### API

- Application Program Interface (API)
- API
	- describes an interface of a software system
	- is a set of commands, functions, and protocols programmers can use when building software
	- allows programmers to use predefined functions when developing software
	- examples include: Standard Template Library in  $C++$ , Java API, SDL, Google Maps, Android

# SDL

- SDL is an API that can be used with  $C++$ ,  $C#$ , Python, and other languages, to write games
- SDL is available on Windows, Mac, Linux, iOS, and Android
- <https://www.libsdl.org/>
- <http://wiki.libsdl.org/Tutorials>

## SDL in Visual Studio

• Visual Studio uses the acronym SDL to mean: – Security Development Lifecycle – Command line option /sdl

#### SDL Setup

- SDL Setup folder is in CS250 Public
- README Instructions exist in the folder
- The setup is for Visual Studio 2015
- I have only tested this setup on Windows 10 systems
- SDL machines exist in the CS Lab, Marsh Labs, Scott Classroom, and 24-hour library lab

## SDL HelloWorld

- Grab the Visual Studio 2015 solution SDLManager from CS250 Public and place this solution on your Desktop
- Open the solution
- Rebuild the solution
- Start Without Debugging

### SDL Software

• <https://www.libsdl.org/download-2.0.php>

development libraries [http://wiki.libsdl.org/MigrationGuide#Add-on\\_libraries](http://wiki.libsdl.org/MigrationGuide#Add-on_libraries)

- [https://www.libsdl.org/projects/SDL\\_ttf/](https://www.libsdl.org/projects/SDL_ttf/)
- [http://www.ferzkopp.net/Software/SDL2\\_gfx/Docs/ht](http://www.ferzkopp.net/Software/SDL2_gfx/Docs/html/index.html) ml/index.html
- [https://www.libsdl.org/projects/SDL\\_mixer/](https://www.libsdl.org/projects/SDL_mixer/)
- [https://www.libsdl.org/projects/SDL\\_image/](https://www.libsdl.org/projects/SDL_image/) Spring 2017 **CS250** - Intro to CS II 8

# Setup your project to use SDL

- Project | Properties | Configuration Properties
	- VC++ Directories
		- Include Directories:
		- c:\Program Files (x86)\SDL2-2.0.3\include;\$(IncludePath)
		- Library Directories
			- c:\program files  $(x86)\$ SDL2-2.0.3\lib\x86;\$(LibraryPath)
	- Linker | Input
		- Additional Dependencies:
		- SDL2.lib;SDL2main.lib;SDL2\_gfx.lib;SDL2\_ttf.lib;%(Additional Dependencies)

### Setup your project

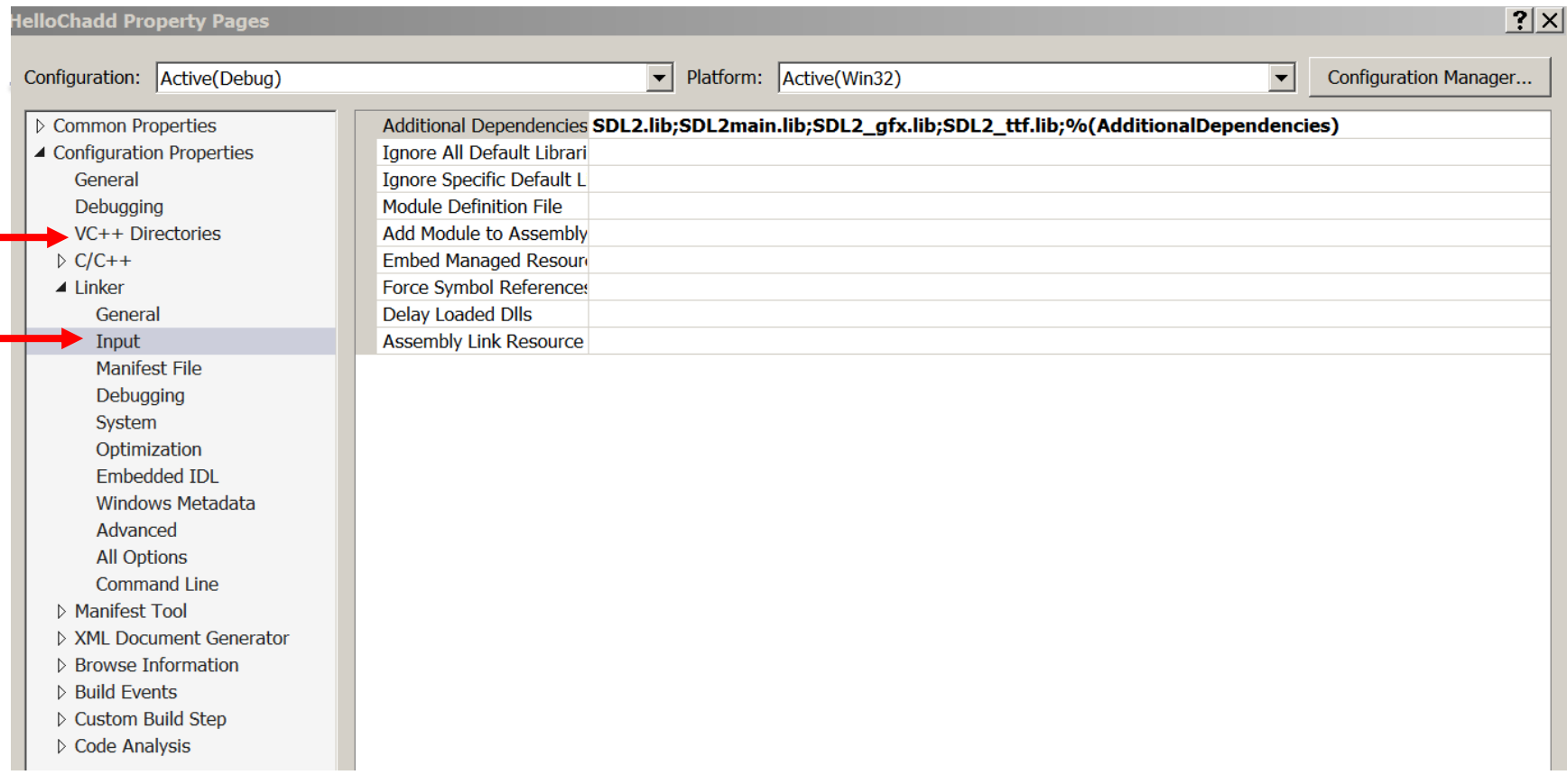

### Setup your project

**Include Directories** 

C:\Program Files %28x86%29\SDL2-2.0.3\include \$(SolutionDir)\SDLManager

**Library Directories** 

C:\Program Files %28x86%29\SDL2-2.0.3\lib\x86 \$(SolutionDir)\SDLManager\Debug

**Additional Dependencies** SDL2.lib SDL2main.lib SDL2\_gfx.lib SDL2\_ttf.lib SDL2 Mixer.lib SDL2\_image.lib

# Simple Hello World

- Copy SDLManager from grace to your desktop, compile and run.
- Comple & Run
- Let's discuss

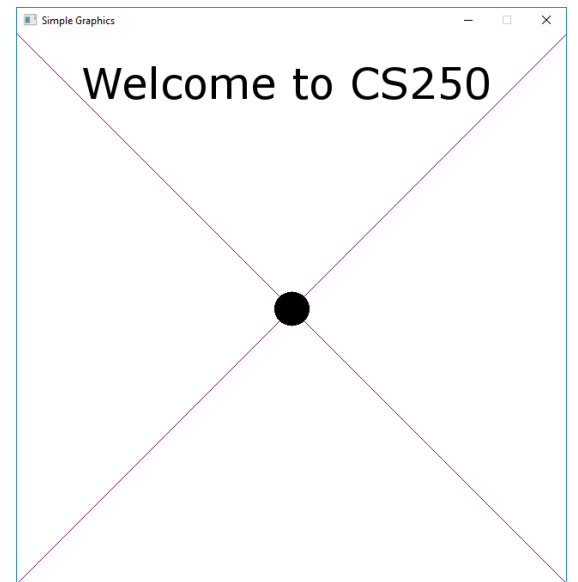

#### SDL pieces

- Window
- Renderer
- Texture
- Surface
- SDLManager is a C++ wrapper for SDL – I will modify as the course goes along

#### Screen Info

- Upper left is  $(0, 0)$
- RGBA or a 32-bit value storing the red channel value (8-bits), green (8-bits), blue (8-bits), and alpha channel (8-bits) used for transparency
- Alpha channel values
	- 0 is fully transparent
	- 255 is fully opaque